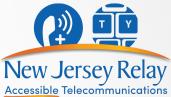

## Video-Assisted Speech-to-Speech (VA-STS)

### Step-by-Step Instructions

Video-Assisted Speech-to-Speech allows a person who has a speech disability to use both a **telephone** and a **video device** to make relay calls.

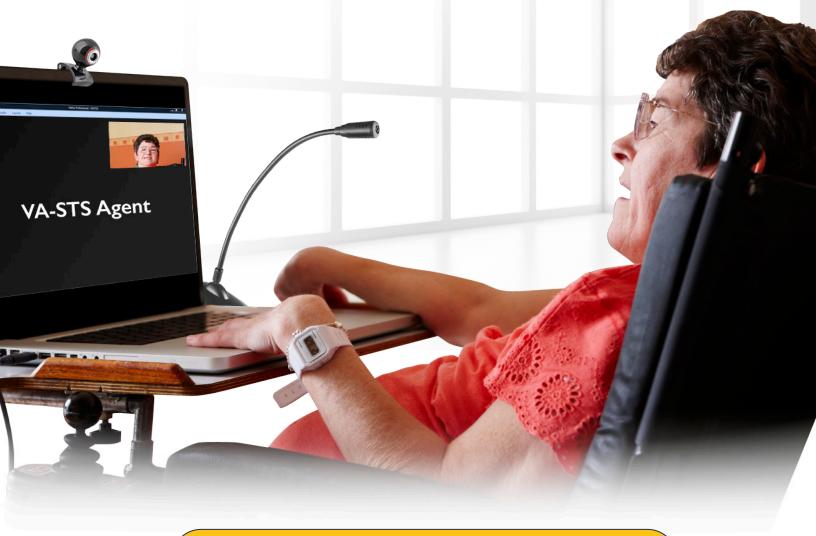

To connect to New Jersey Speech-to-Speech Service dial **711** or call **866-658-7712** 

#### To Access Zoom from Computer or Laptop

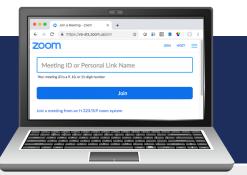

Dial for Speech-to-Speech service:

**711** or

1

2

866-658-7712

Inform the STS operator that you would like to make a VA-STS call.

The STS operator may give you instructions if needed.

You may instruct the STS operator to use your **STS Call Setup** form.

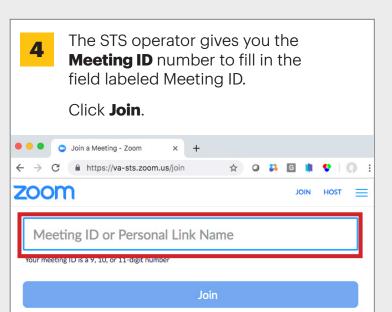

| Go to https://va-sts.zoom.us<br>Then click Join. | <b>5</b> Launching screen appears, click the <b>Join from your browser</b> link.                 |
|--------------------------------------------------|--------------------------------------------------------------------------------------------------|
|                                                  | Launching                                                                                        |
|                                                  | Please click <b>Open Zoom Meetings</b> if you see the system dialog.                             |
|                                                  | If nothing prompts from browser, click here to launch meeting, or download & run Zoom.           |
|                                                  | If you cannot download or run the application, join from your browser.                           |
| Video Assisted Speech-To-Speech                  | Copyright ©2019 Zoom Video Communications, Inc. All rights reserved.<br>Privacy & Legal Policies |
| Click 'Join' to begin your video session         |                                                                                                  |
| Join                                             | 6 Type in your name. Your true name is not required and a pseudo name may                        |
| Video Assisted Speech-To-Speech is               | be chosen, e.g. anonymous.                                                                       |
| supported on the following web<br>browsers:      | Input your name to joining the meeting                                                           |
| Google Chrome 53.0.2785 or higher                | Your Name                                                                                        |
| Microsoft Edge 38.14393.0.0 or higher            | Your Name                                                                                        |
| Safari 10.0.602.1.50 or higher                   | This field is required.                                                                          |
| Firefox 49.0 or higher                           | Join                                                                                             |

# For more information, contact the New Jersey STS Support Service

#### 877-787-1989

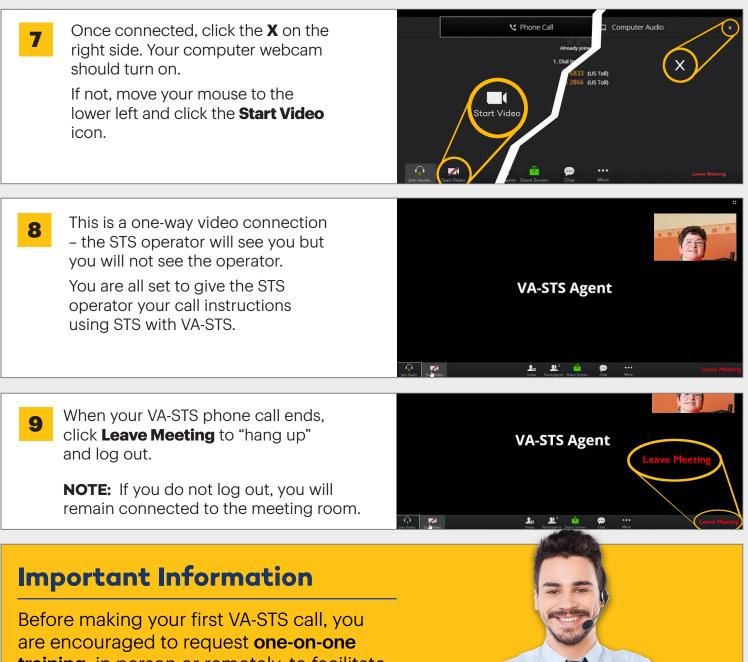

**training**, in person or remotely, to facilitate a quality experience with VA-STS.

Please call the New Jersey STS Support Service at **877-787-1989** for more information or assistance.

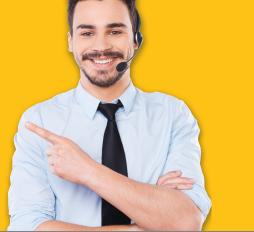